# **Linux企业运维与实战** 教师:丁敏

2022

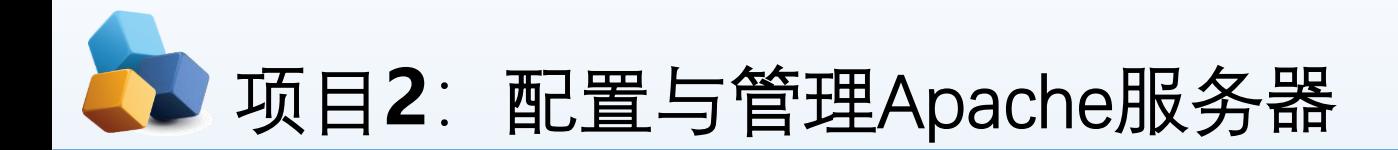

#### 任务1 安装、启动与停止APACHE服务

子任务1 安装Apache相关软件

子任务2 让防火墙放行,并设置SELinux为允许

子任务3 测试httpd服务是否安装成功

任务2 认识APACHE服务器的配置文件

任务3 常规设置APACHE服务器实例

任务4 其他常规设置

子任务1 配置基于IP地址的虚拟主机

子任务2 配置基于域名的虚拟主机

子任务3 基于端口号的虚拟主机的配置

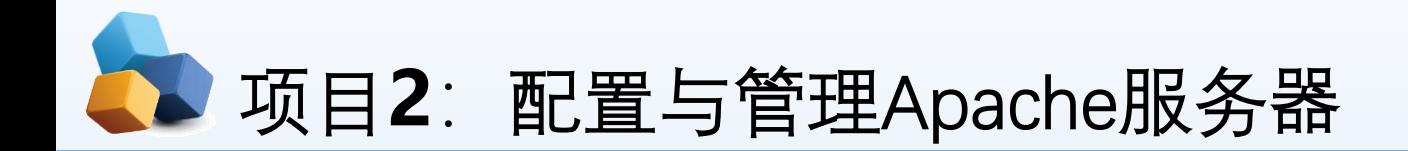

• 项目导入

某学院组建了校园网,建设了学院网站。现需要架设Web服务器来为学院网站安家,同 时在网站上传和更新时,需要用到文件上传和下载,因此还要架设FTP服务器,为学院 内部和互联网用户提供WWW、FTP等服务。本项目先实践配置与管理Apache服务器。

- 职业能力目标和要求
- ① 认识Apache。
- ② 掌握Apache服务的安装与启动方法。
- ③ 掌握Apache服务的主配置文件。
- ④ 掌握各种Apache服务器的配置方法。
- ⑤ 学会创建Web网站和虚拟主机。

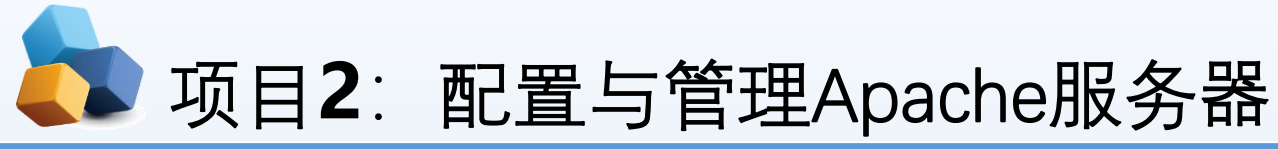

- 2.5 任务4 其他常规设置
- ▶ 7. 目录设置
- (1)根目录默认设置。
- ▶ <Directory/>
- Options FollowSymLinks
- AllowOverride None

 $\blacktriangleright$  < / Directory>

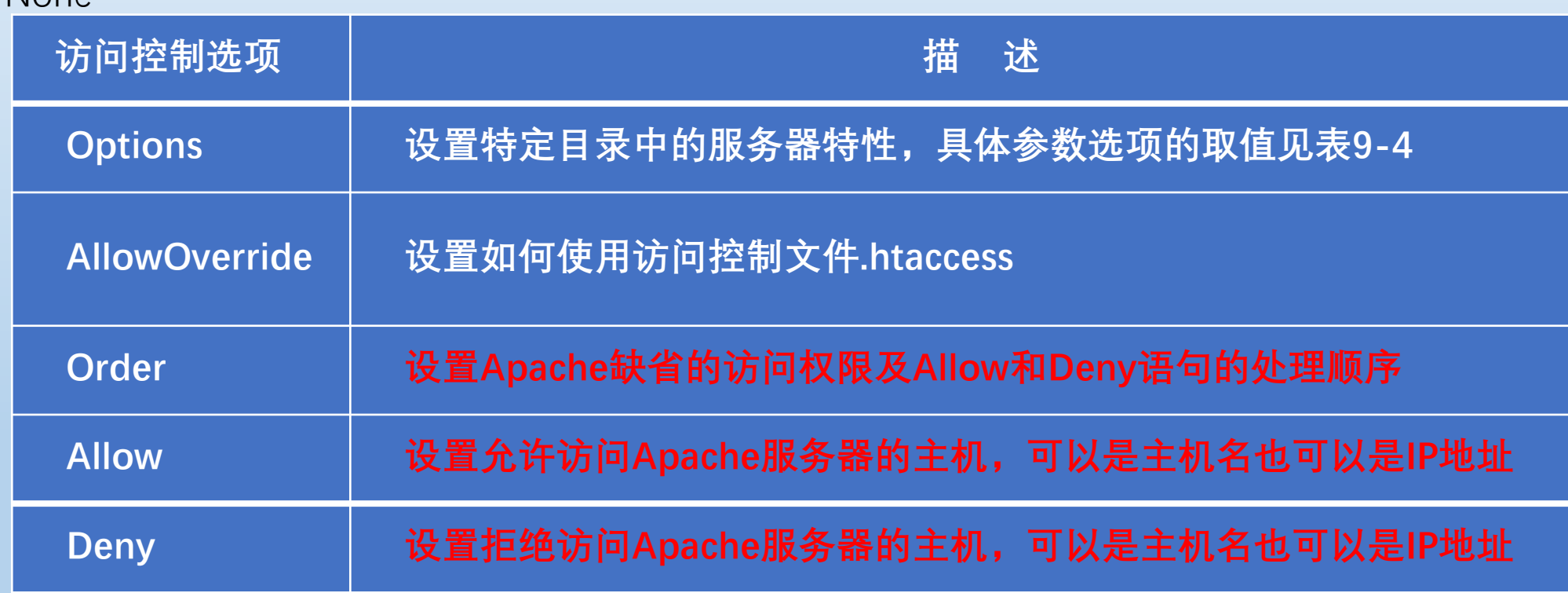

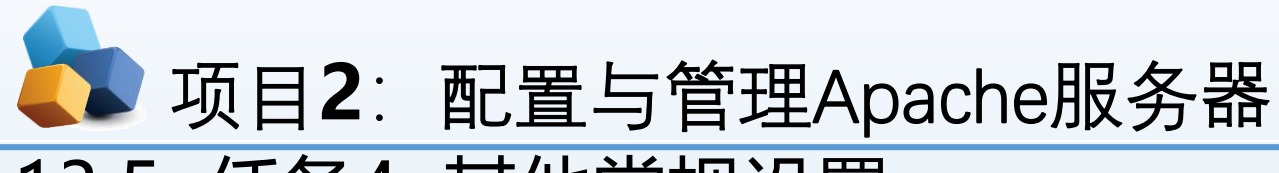

- 13.5 任务4 其他常规设置
- ▶ 7 . 目录设置
- ▶ (1) 根目录默认设置。
- ▶ <Directory/>
- **DECOUNTER SHOWS DECOUNTS**
- **AllowOverride None**
- $\blacktriangleright$  < / Directory>

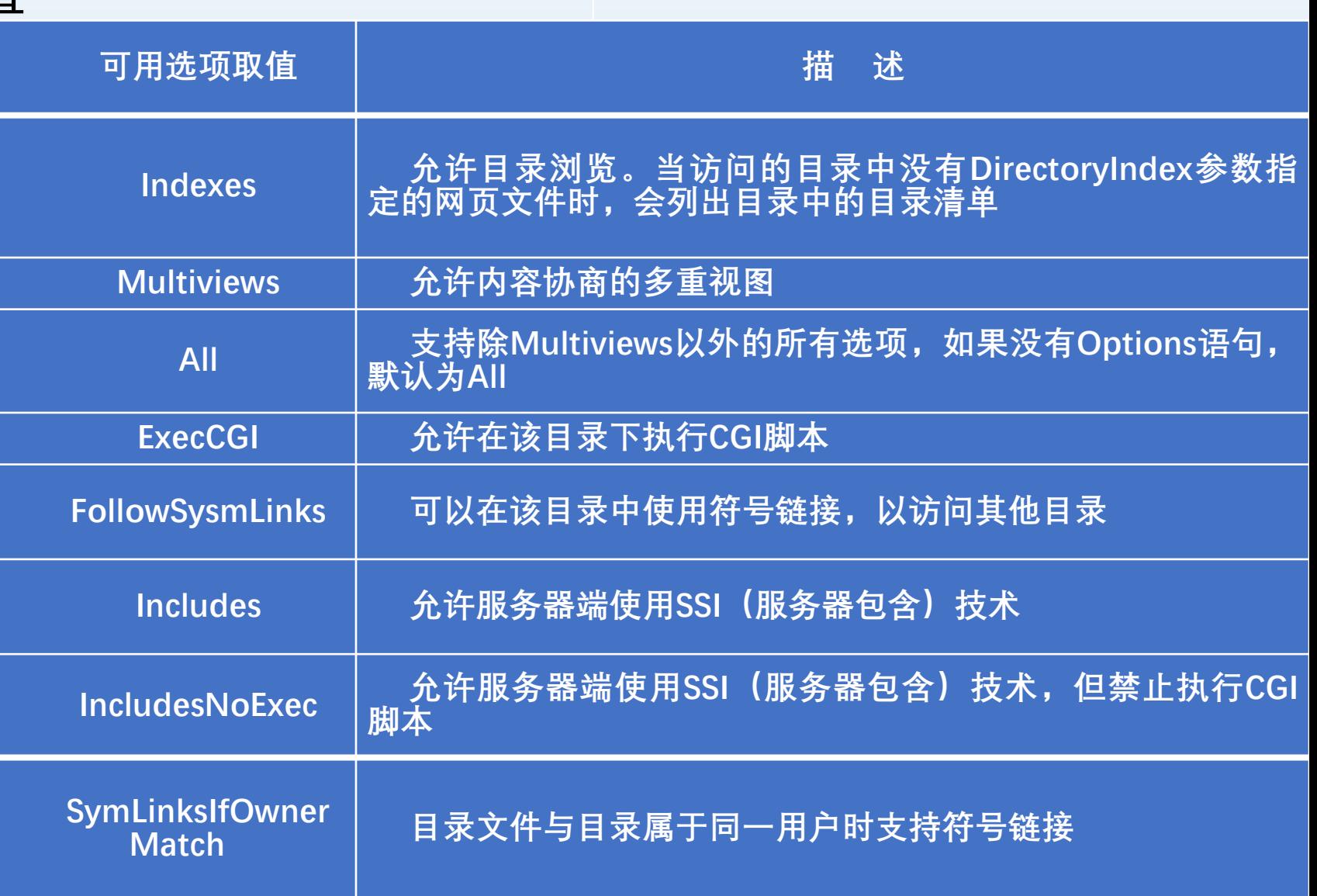

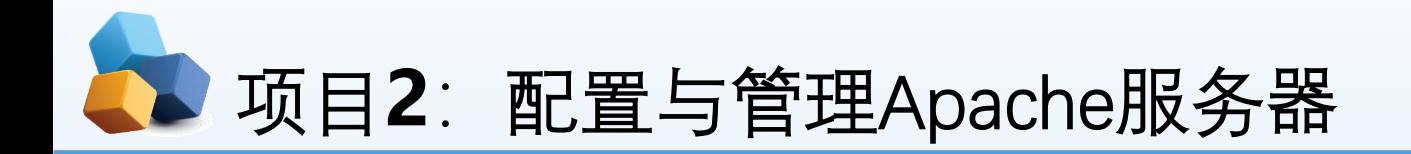

- 7.目录设置
- (2)文档目录默认设置。
- ▶ <Directory "/var/www/html">
- Options Indexes FollowSymLinks
- AllowOverride None
- Order allow, deny
- Allow from all
- ▶ </Directory>
- ▶ 【例2-10】允许所有客户端访问(先允许后拒绝)
- Order allow, deny
- Allow from all

<Directory "/home/www"> AllowOverride None # Allow open access: Require all granted </Directory>

# Further relax access to the default document root: <Directory "/var/www/html">

**Options** Indexes FollowSymLinks

AllowOverride None Order allow, deny Allow from all Require all granted </Directory>

### 项目**2**:配置与管理Apache服务器

- 【例2-11】拒绝IP地址为192.168.100.100和来自.bad.com域的客户端访问。
- 其他客户端都可以正常访问。
- Order deny,allow
- Deny from 192.168.100.100
- Deny from .bad.com

```
root@localhost:~
文件(F)
       编辑(E) 查看(V) 搜索(S) 终端(T) 帮助(H)
 Relax access to content within /var/www.
<Directory /home/www">
    AllowOverride None
    # Allow open access:
    Require all granted
</Directory>
# Further relax access to the default document root:
<Directory "/var/www/html">
    Options Indexes FollowSymLinks
    AllowOverride None
    Order deny, allow
    Deny from 192.168.80.1
    Deny from .bad.com
    Require all granted
</Directory>
```
## 项目2: 配置与管理Apache服务器

- ▶ 【例2-12】仅允许192.168.0.0/24网段的客户端访问, 但其中192.168.0.100不能访问。
- ▶ Order allow, deny
- Allow from 192.168.0.0/24
- Deny from 192.168.0.100

```
root@localhost:~
文件(F) 编辑(E) 查看(V) 搜索(S) 终端(T) 帮助(H)
 Relax access to content within /var/www.
<Directory "/home/www">
    AllowOverride None
    # Allow open access:
    Require all granted
</Directory>
# Further relax access to the default document root:
<Directory "/var/www/html">
    Options Indexes FollowSymLinks
    AllowOverride None
    Order allow, deny
    Allow from 192.168.0.0/24
    Deny from 192.168.0.100
    Require all granted
</Directory>
```
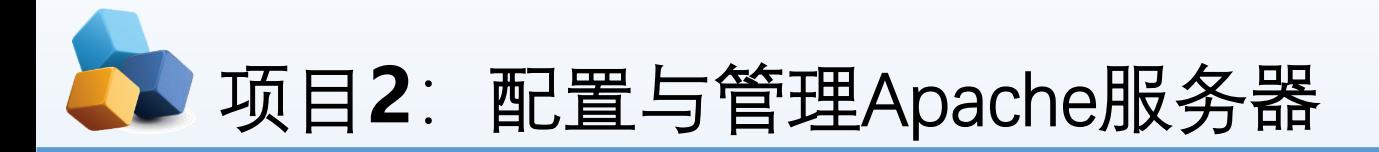

- ▶ 【例2-13】除了www.test.com的主机, 允许其他所有人访问Apache服务器。
- ▶ Order allow, deny
- Allow from all
- Deny from [www.test.com](http://www.test.com/)

```
root@localhost:~
 文件(F) 编辑(E) 查看(V) 搜索(S) 终端(T) 帮助(H)
# Relax access to content within /var/www.
<Directory /home/www">
    AllowOverride None
    # Allow open access:
    Require all granted
</Directory>
# Further relax access to the default document root:
<Directory "/var/www/html">
    Options Indexes FollowSymLinks
    AllowOverride None
    Order allow, deny
    Allow from all
    Deny from www.test.com
    Require all granted
</Directory>
                                                                 9
```
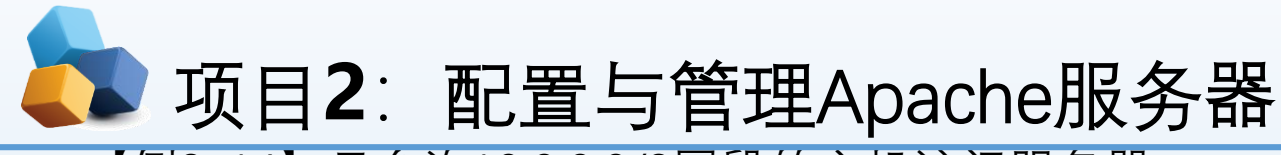

- 【例2-14】只允许10.0.0.0/8网段的主机访问服务器。
- ▶ Order deny, allow
- Deny from all
- Allow from 10.0.0.0/255.255.0.0
- <Files "/var/www/html/f1.txt">
- ▶ Order allow, deny
- Allow from all </Files>

```
root@localhost:~
 文件(F) 编辑(E) 查看(V) 搜索(S) 终端(T) 帮助(H)
 Relax access to content within /var/www.
<Directory "/home/www">
    AllowOverride None
    # Allow open access:
    Require all granted
</Directory>
# Further relax access to the default document root:
<Directory "/var/www/html">
    Options Indexes FollowSymLinks
    AllowOverride None
    Order allow, deny
    Deny from all
    Allow from 10.0.0.0/255.255.0.0
    Require all granted
</Directory>
```
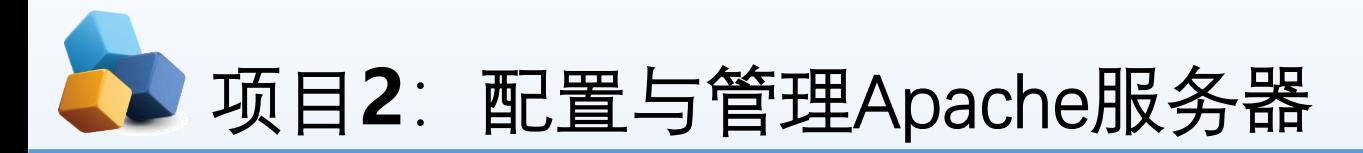

### 2.5.3 子任务3 基于端口号的虚拟主机的配置

- **【例2-17】假设Apache服务器IP地址为192.168.10.1。现需要创建基于8088和8089两个不同端口号的虚拟主机, 要求不同的虚拟主机对应的主目录不同,默认文档的内容也不同,如何配置?**
- **① 分别创建/var/www/8088和/var/www/8089两个主目录和默认文件。**
- **[root@RHEL7-1 ~]# mkdir /var/www/8088 /var/www/8089**
- **[root@RHEL7-1 ~]# echo "8088 port's web.">/var/www/8088/index.html**
- **[root@RHEL7-1 ~]# echo "8089 port's web.">/var/www/8089/index.html**
- **② 修改/etc/httpd/conf/httpd.conf文件。该文件的修改内容如下:**
	- **Listen 8088**
	- **Listen 8089**
	- **<Directory "/var/www">**
	- **AllowOverride None**
	- **Require all granted**
	- **</Directory>**

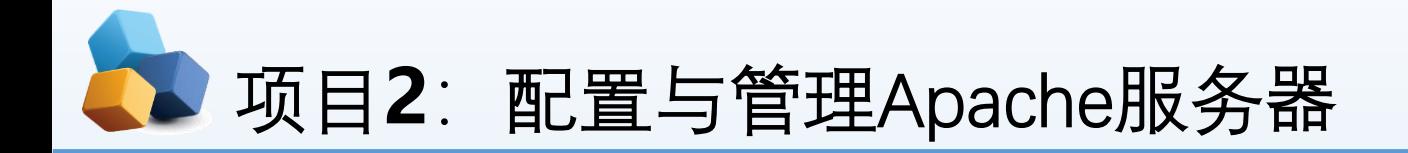

### 2.5.3 子任务3 基于端口号的虚拟主机的配置

- **【例2-17】假设Apache服务器IP地址为192.168.10.1。现需要创建基于8088和 8089两个不同端口号的虚拟主机,要求不同的虚拟主机对应的主目录不同,默认 文档的内容也不同,如何配置?**
- **③ 修改/etc/httpd/conf.d/vhost.conf文件。该文件的内容如下(原来内容清空):**
- **<Virtualhost 192.168.10.1:8088>**
- **DocumentRoot /var/www/8088**
- **</Virtualhost>**
- **<Virtualhost 192.168.10.1:8089>**
- **DocumentRoot /var/www/8089**
- **</Virtualhost>**
- **④ 关闭防火墙和允许SELinux,重启httpd服务。然后在客户端Client1上测试。测 试结果大失所望!如图13-11所示。**
- **⑤ 处理故障。这是因为firewall防火墙检测到8088和8089端口原本不属于Apache 服务应该需要的资源,但现在却以httpd服务程序的名义监听使用了,所以防火墙 会拒绝使用Apache服务使用这两个端口。**

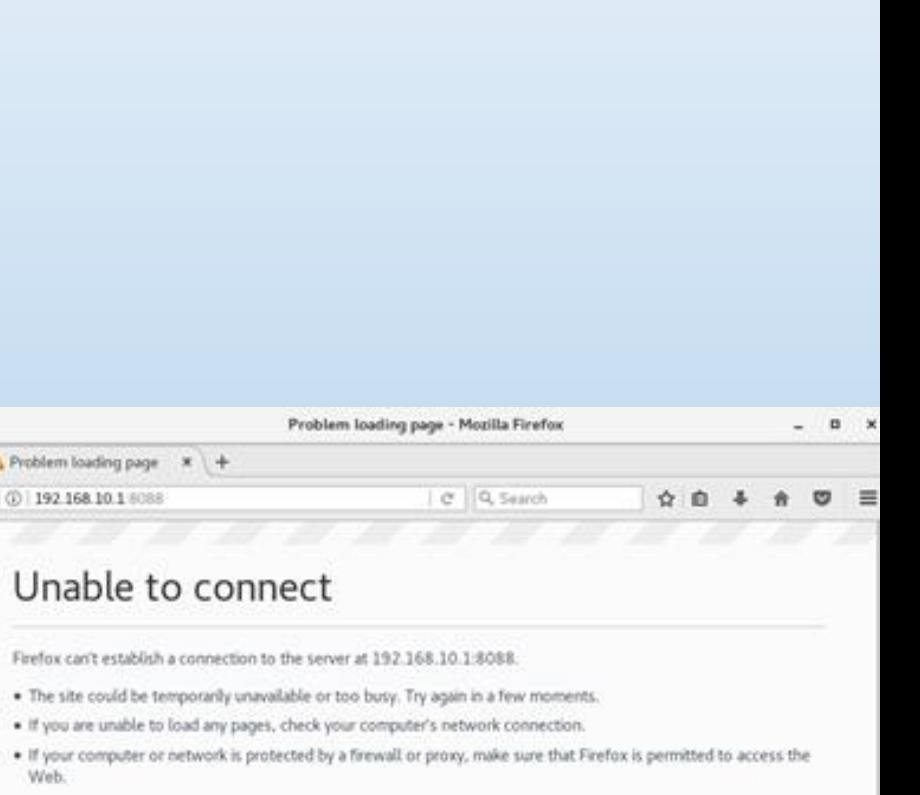

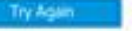

# 项目**2**:配置与管理Apache服务器

- [root@RHEL7-1 ~]# **firewall-cmd --list-all**
- ▶ public (active) …………<略>
- services: ssh dhcpv6-client samba dns http
- ports:
- …………<略>
- ▶ [root@RHEL7-1 ~]#firewall-cmd --zone=public --add-port=8088/tcp
- $\blacktriangleright$  success
- $\triangleright$  [root@RHEL7-1 ~]# firewall-cmd --permanent --zone=public --add-port=8089/tcp
- $\triangleright$  [root@RHEL7-1 ~]# firewall-cmd --permanent --zone=public --add-port=8088/tcp
- $\triangleright$  [root@RHEL7-1 ~]# firewall-cmd --reload
- $\triangleright$  [root@RHEL7-1 ~]# firewall-cmd --list-all
- $\blacktriangleright$  public (active)
- …………<略>
- ▶ services: ssh dhcpv6-client samba dns http
- ports: 8089/tcp 8088/tcp
- …………<略>

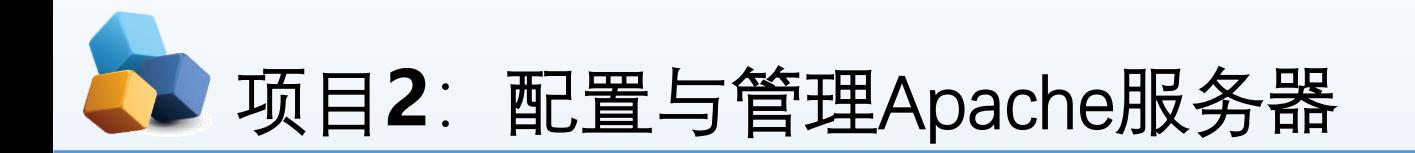

### 2.5.3 子任务3 基于端口号的虚拟主机的配置

- **【例2-17】假设Apache服务器IP地址为192.168.10.1。现需要创建基于8088和8089两 个不同端口号的虚拟主机,要求不同的虚拟主机对应的主目录不同,默认文档的内容也** 不同,如何配置?
- **⑥ 再次在Client1上测试,结果如图9-12所示。**

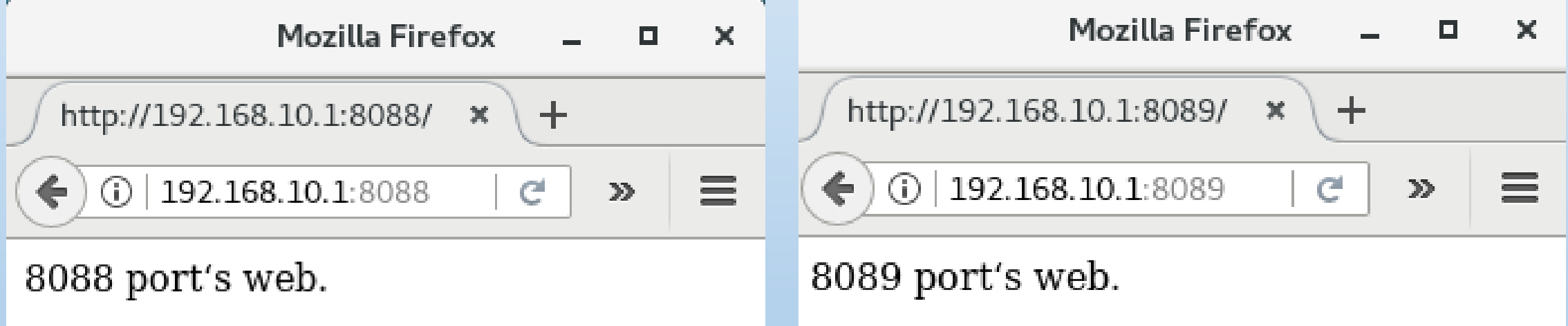

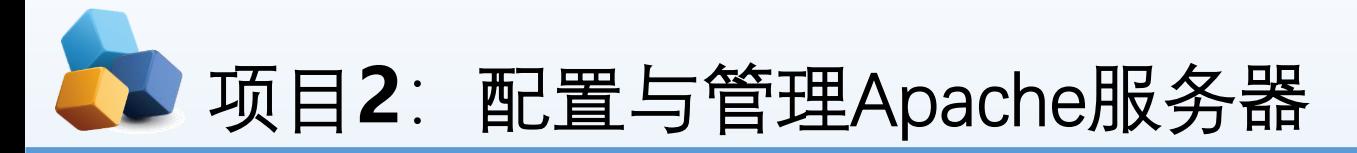

**任务8:创建一个PHP的动态页面,显示PHP搭建环境。 1.查找有关PHP的软件包并安装 [root@www ~]# yum search php php.x86\_64 : PHP scripting language for creating dynamic web sites [root@www ~]# yum -y install php 2.编写一个PHP动态页面**  $\mathbb{C}$ php **[root@www ~]#vim /home/www/index.php <?php phpinfo(); ?> 如下图:**

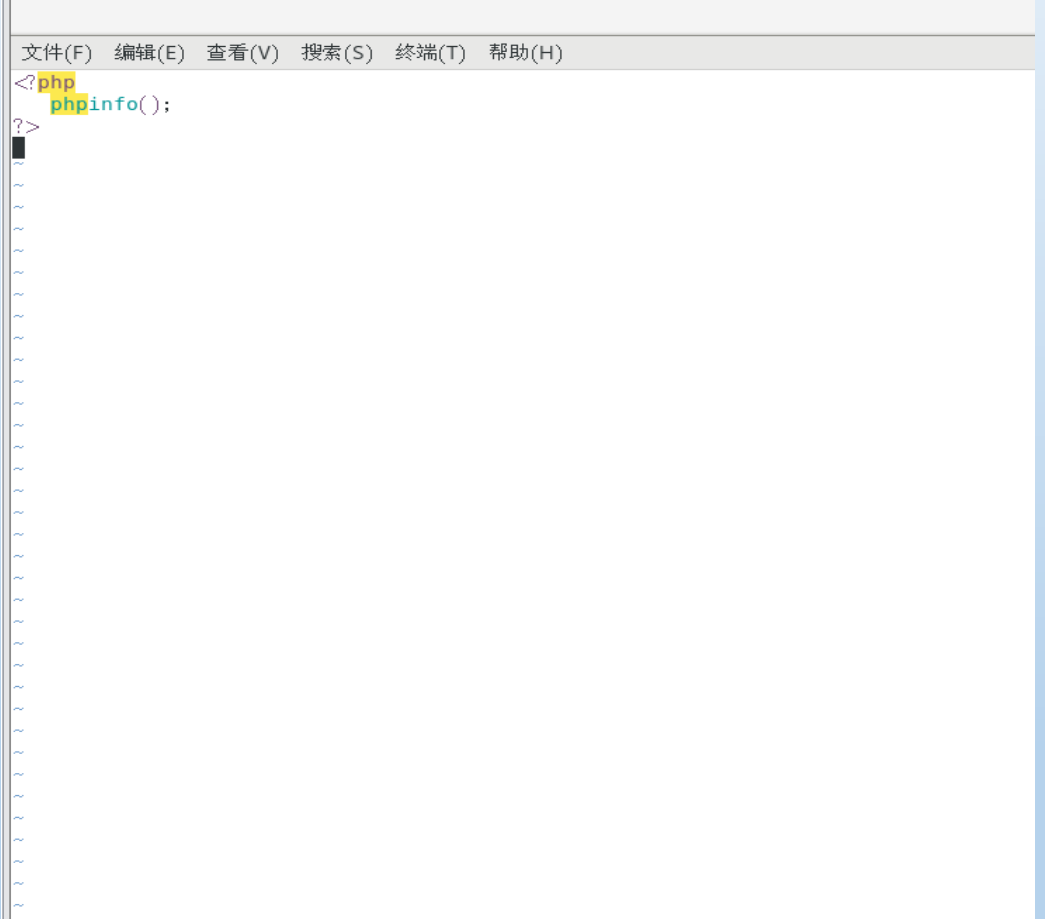

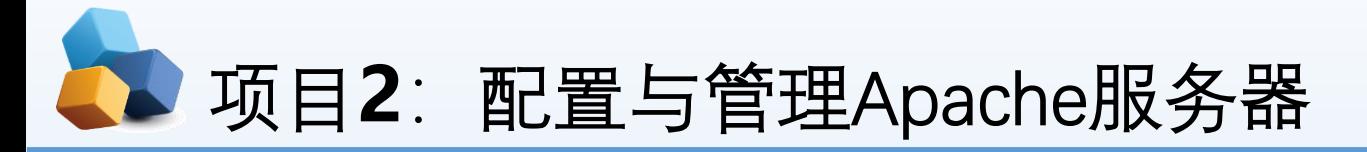

```
3.编写/etc/httpd/conf/httpd.conf为主配置文件(修改119、124和
164s三行)如下图。
119行:主目录DocumentRoot设为/home/www
124行:修改主目录参数<Directory "/home/www">
164行:把默认主页DirectoryIndex index.html 更改为
DirectoryIndex index.php
                 Dy default, all requests are taken from this
\frac{110}{117} # documents, by defiduct, att requests are taken from this directory, \frac{1}{117} # symbolic links and aliases may be used to point to other locations.
118#119 DocumentRoot "/home/www"
120121#122 # Relax access to content within /var/www.
|123 \#|124 \rangle \triangleDirectory "/home/www">
125 AllowOverride None
126 # Allow open access:
127Require all granted
128 \angleDirectory>
162 +|163| \leq fModule dir module>DirectoryIndex index.php
|164||165\rangle\langleIfModule\rangle166
167#
```
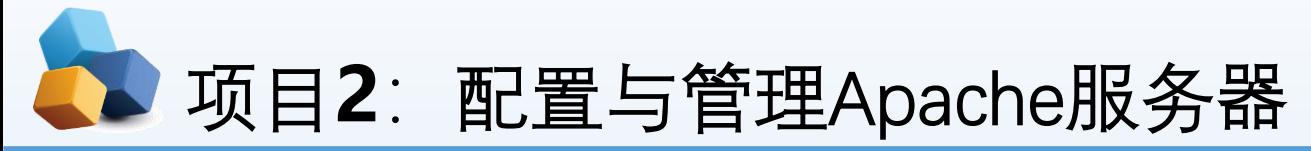

#### **4. 重启httpd服务 [root@localhost ~]# systemctl restart httpd 5. 设置SElinux为允许模式 Setenforce 0 6.若防火墙已配置HTTP协议放行,此处可不用再配置。**

**7.测试浏览**

#### $\times$  + phpinfo() .<br>∣root®192 ~l# ifconfiq |ens33: flags=4163⊲UP,BROADCAST,RUNNING,MULTICAST> mtu 1500  $\leftarrow$   $\rightarrow$   $\leftarrow$   $\hat{a}$ 192.168.58.165 inet 192.168.58.165 netmask 255.255.255.0 broadcast 192.168.58.255 PHP Version 5.4.16 inet6 fe80:: b9bc: 46be: e31d: dd38 prefixlen 64 scopeid 0x20<link> ether 00: 0c: 29: 32: c1: 32 txqueuelen 1000 (Ethernet) RX packets 111690 bytes 161770481 (154.2 MiB) Linux 192.168.58.165 3.10.0-1160.el7.x86 64 #1 SMP Mon Oct 19 16:1859 **System** RX errors 0 dropped 0 overruns 0 frame 0 UTC 2020 x86\_64 TX packets 36604 bytes 2375867 (2.2 MiB) **Build Dete** Apr 1 2020 04:08:16 Apache 2.0 Handle Server APT TX errors  $0$  dropped  $0$  overruns  $0$  carrier  $0$  collisions  $0$ Virtual Directory Support disabled Configuration File /etc lo: flags=73<UP,LOOPBACK,RUNNING> mtu 65536 (php.ini) Path **Loaded Configuration File** /etc/php.ini inet 127.0.0.1 netmask 255.0.0.0 Scan this dir for etc/php.d inet6 ::1 prefixlen 128 scopeid 0x10<host> additional .ini files additional .ini files /etc/php.d/curl.ini, /etc/php.d/fileinfo.ini, /etc/php.d/json.ini, /etc/php.d loop txqueuelen 1000 (Local Loopback) narsed /phar.ini, /etc/php.d/zip.ini RX packets 214 bytes 111799 (109.1 KiB) **PHP APT** 20100412 RX errors 0 dropped 0 overruns 0 frame 0 **PHP** Extension 20100525 Zend Extension 220100525 TX packets 214 bytes 111799 (109.1 KiB) Zend Extension Build API220100525,NTS TX errors 0 dropped 0 overruns 0 carrier 0 collisions 0 PHP Extension Build APT20100525.NTS Debug Build **Thread Safety** disabled virbr0: flags=4099⊲UP,BROADCAST,MULTICAST> mtu 1500| Zend Signal Handling disabled inet 192.168.122.1 netmask 255.255.255.0 broadcast 192.168.122.255 **Zend Memory Manager** nabled ether  $52:54:00: a9:86:13$  txqueuelen 1000 (Ethernet) Zend Multibyte Support disabled RX packets  $0$  bytes  $0$   $(0, 0, B)$ IPv6 Support heldene **DTrace Support** disabled RX errors 0 dropped 0 overruns 0 frame 0 Registered PHP Streams TX packets  $0$  bytes  $0$   $(0, 0, B)$ phar, zip TX errors  $0$  dropped  $0$  overruns  $0$  carrier  $0$  collisions  $0$ Registered Stream Socket tcp, udp, unix, udg, ssl, sslv3, tls Transports

סהוסו

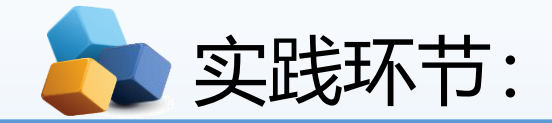

- **任务7:假设Apache服务器IP地址为192.168.10.1。现需要创建基于8088和8089两个不同端口号 的虚拟主机,要求不同的虚拟主机对应的主目录不同,默认文档的内容也不同,如何配置?**
- **任务8:创建一个PHP的动态页面,显示PHP搭建环境。**

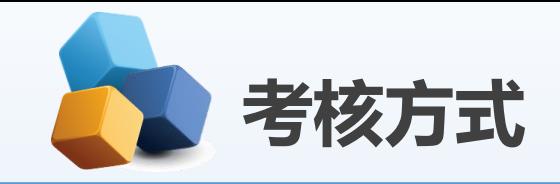

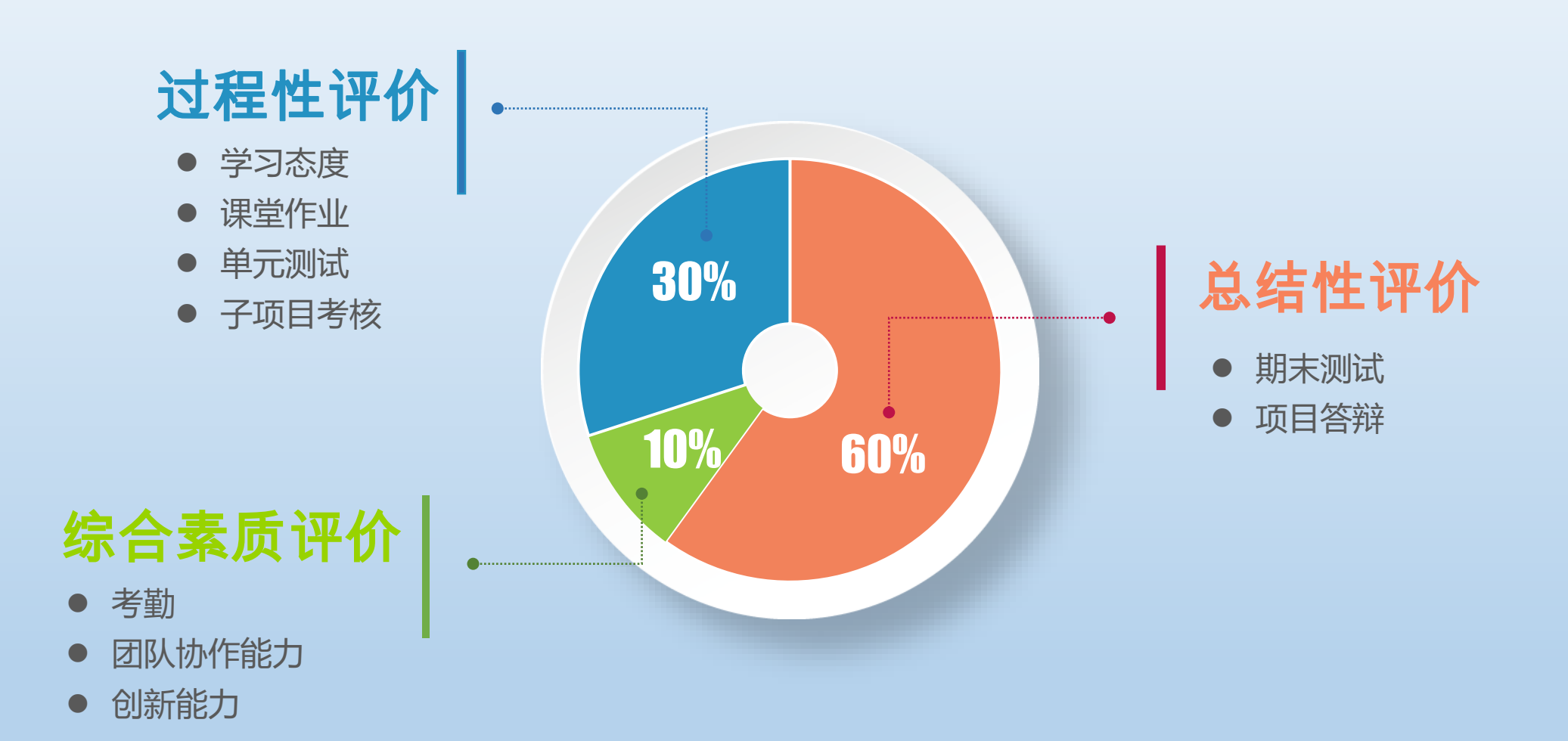